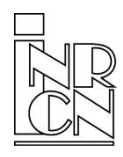

National Accounts Institute External Statistics [www.intrastat.be](C:///%5C%5CUsers%5C%5Chendriv%5C%5CAppData%5C%5CLocal%5C%5CMicrosoft%5C%5CWindows%5C%5CTemporary%20Internet%20Files%5C%5CContent.Outlook%5C%5CU3GLXRZ2%5C%5Cwww.intrastat.be)

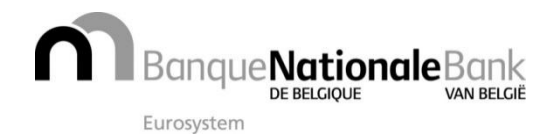

sender : NBB-SX Select  $\Box$  boulevard de Berlaimont 14  $\Box$  1000 Brussels  $\Box$  BELGIUM

Intrastat letter **nr**  $27$ 

Information: Jean-Luc Janssens, External Statistics Phone:  $\pm$  32 2 221 40 99  $\pm$  e-mail: sxselect@nbb.be

# 1 Will you be declaring in 2017?

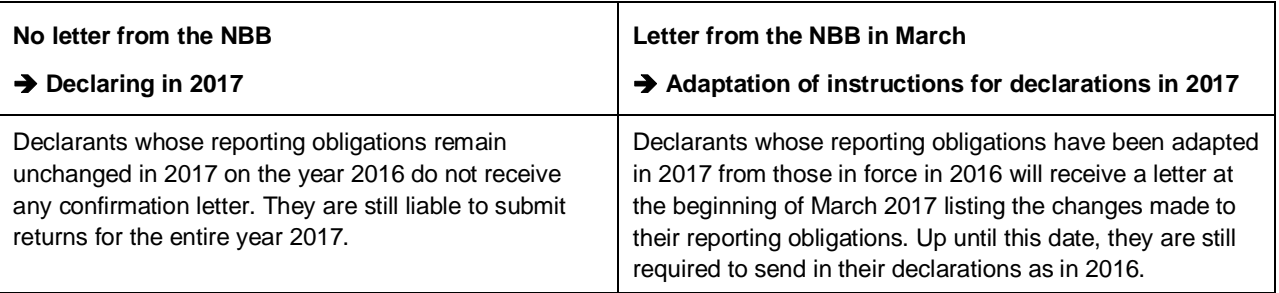

## 2 From standard to full declaration and vice versa

Via the OneGate internet portal, you can only submit the type of return associated with your business. If your company is liable to submit a standard declaration, you will not be able to complete an extended or full declaration and vice versa.

Only those declarants who exceed the threshold of **€ 25,000,000** on an annual basis have to fill in an **extended** declaration. If this is the case for your firm, you will be informed about this.

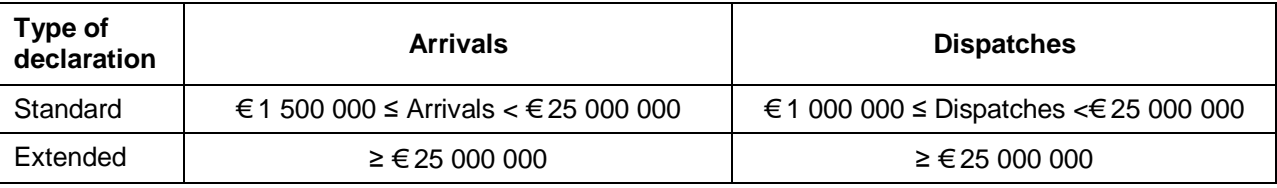

There are no changes in threshold in 2017.

## 3 Declaration closed = declaration sent

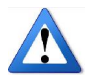

A relatively large number of declarants still forget to *close* the declaration so it is not actually sent and therefore not received by the External Statistics Service.

These declarants are then unpleasantly surprised to get a reminder when they have taken almost all the necessary steps.

So, once your declaration has been completed, don't forget to **tick off** your **report** in the little box preceding it and then **click** on this icon. In this way, your report will be closed and fully finalized.

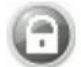

# 4 Nomenclature 2017

A five-yearly revision of the Harmonised System comes into effect for the year 2017. This involves major changes to the Combined Nomenclature. Some 687 new commodity codes have been added and 573 scrapped. In all, the number of commodity codes comes to 9,528. The list of new code descriptions is available in electronic form on our website.

#### **2016-2017 Nomenclature conversion lists**

The Nomenclature conversion lists can be consulted on our website in two different ways:

- 1. In the form of an [ASCII file.](https://www.nbb.be/doc/dq/e_pdf_ex/trp1716.txt) This format can be used to update your electronic files
- 2. In the form of a [pdf file](https://www.nbb.be/doc/dq/e_pdf_ex/conv1617en.pdf) which also gives the description of the commodity codes.

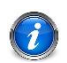

There will be no personalized conversion list available this year because too many changes have been made to the commodity codes for us to be able to meet everyone's requests.

### 5 Region of destination or origin

**Every movement of merchandise must be associated with a Region\***. The Region of destination for incoming goods and the Region of origin for outgoing goods. **The Region to be mentioned in the declaration does not therefore correspond systematically with the one where the company has its head office**. As a reminder, here are the instructions to follow (see also page 7-5 to 7-7 of the [Intrastat Manual\)](https://www.nbb.be/doc/dq/e_pdf_ex/basis2017en.pdf). The quality of the regional statistics is dependent on this.

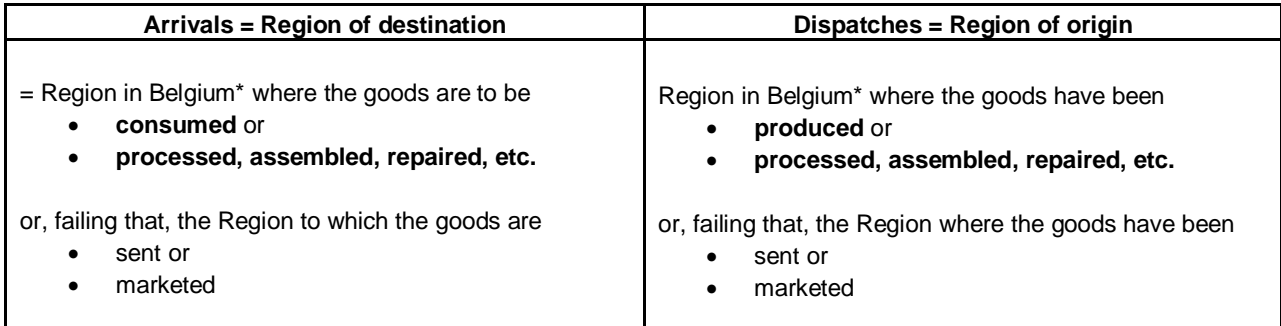

\* Walloon Region, Flemish Region or Brussels-Capital Region

### 6 Free training sessions

Training sessions are organised regularly. They are intended for new *Intrastat* (or *Balance of Payments*) declaration managers or for anyone who would like a more detailed explanation on using the OneGate application.

**Schedule for** *Intrastat* **[training sessions](https://www.nbb.be/en/statistics/foreign-trade/intrastat-info/calendar-intrastat-training) - Schedule for** *[Balance of Payments](https://www.nbb.be/en/statistics/balance-payments/calendar-balance-payments-training)* **training sessions** 

### 7 New internal application at the NBB

During the course of the year 2017, the *External Statistics* Service is switching to a new operating programme. This will not have any impact on the way in which you work other than, when mentioning **units, weights** and **values** you can fill in these data with 2 digits after the comma. We will inform you in due course when this change comes into force.

# 8 Profile and contact data

To ensure good file management, we need to have the contact details of the person in charge of the declaration in your company. Since the changeover to the OneGate portal for sending in declarations, you have had the option to manage the contact data yourself. Thanks to your cooperation, the contact data have already been correctly completed for the three areas of reporting managed by the External Statistics Service; namely, *Intrastat*, *Balance of Payments* and *Direct Investment*.

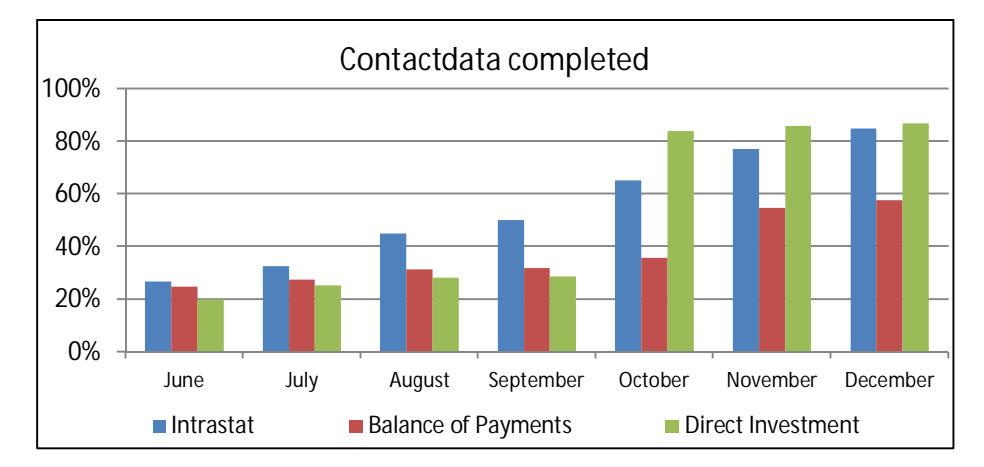

**In case you had forgotten**… Log on to the **[www.onegate.be](http://www.onegate.be/)** portal. In the "Profile" menu, select the "Contact data" tab, click on the icon representing a file and fill in your data (all the fields bearing an asterisk (\*) must be filled in). Click on "Save". Then check the contact data (associated with a declaration) and profile data (linked to access to the application) are correct. **Thank you in advance!**